# $\frac{1}{8}$   $\frac{1}{8}$   $\frac{1}{10}$   $\frac{1}{10}$   $\frac{1}{10}$   $\frac{1}{10}$

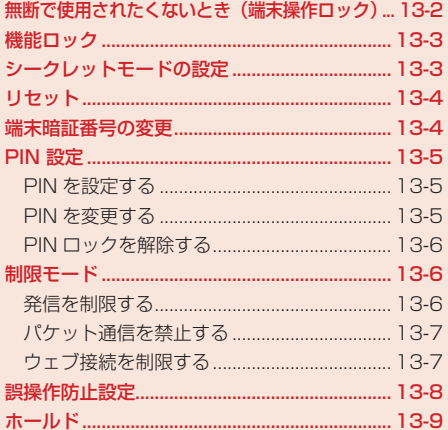

# **無断で使用されたくないとき(端末操作ロック)**

端末暗証番号(1-20ページ)を入力しない限り、ボタン操作を行えないように設定できます。端末操 作ロックが有効になると待受画面に「2」と「端末操作ロック」が表示されます。

メインメニュー ▶ 設定 ▶ セキュリティ設定 ▶ 端末操作ロック

 端末暗証番号(1-20ページ)を入力

- ▶ 本体を閉じたときにロックをかける 「本体クローズ」→@→「ON」/「OFF」→@
- ▶ 省雷力のためディスプレイの表示が消えたときにロックをかける 「省電力」→@→「ON」/「OFF」→@

▶ 電源を切ったときにロックをかける 「パワーオフ」→@→「ON」/「OFF」→@

**Point♪ ●**解除するには、端末暗証番号(1-20ページ)を入力し、ロックを一時解除してから 端末操作ロックの設定を「OFF」にしてください。 ●「本体クローズ」では、待受画面表示中に本体を閉じたときロックがかかります。 また、「省電力」では、待受画面表示中にディスプレイ省電力設定(12-12ページ) で設定されている時間が経過し、ディスプレイの表示が消えたときロックがかか ります。 ●端末操作ロック中は、イヤホンマイクからワンタッチで電話をかけることはでき ません。 ●端末操作ロック中でも以下の操作は行うことができます。 ・ 電源を入れる/切る ・ 「PIN設定」(13-5ページ)を「有効にする」にしたときのPINの入力 ・ 端末操作ロックの一時解除 ・ 110番(警察)、119番(消防・救急)、118番(海上保安本部)へ電話をかける ・ 電話を受ける(オープン通話、エニーキーアンサーでは受けられません) ・ アラームの停止(14-4ページ) ・ スケジュールのアラーム停止(14-13ページ) ・ 応答保留(2-4ページ) ・ 転送電話(15-2ページ) ・ 着信拒否(2-5ページ) ・ 着信中の着信音量調節(2-4ページ)

# **機能ロック**

端末暗証番号(1-20ページ)を入力しない限り、アドレス帳、カレンダー、予定機能の使用や、通話 やメール送受信の履歴を表示できないように設定できます。

メインメニュー ▶ 設定 ▶ セキュリティ設定 ▶ 機能ロック

 端末暗証番号(1-20ページ)を入力

■2 機能を選択→ ●→「ロックする」/「解除する」→ ●

> アドレス帳を選択した場合 「禁止する」/「禁止しない」→ ●

# **シークレットモードの設定**

シークレットメモリ(4-5ページ)として登録したアドレス帳を表示できます。シークレットモードを 「表示する」にすると画面上に「■| が表示されます。

メインメニュー ▶ 設定 ▶ セキュリティ設定 ▶ シークレットモード

- 端末暗証番号(1-20ページ)を入力
- 2 「表示する」/「表示しない」→◎

<sup>2</sup>Oint: ● 電源を切ると、シークレットモードは「表示しない」になります。

**セキュリティ**

セキュリテ

本体の各種設定内容や登録内容をお買い上げ時の状態に戻します。

リセットされる内容は以下のとおりです。

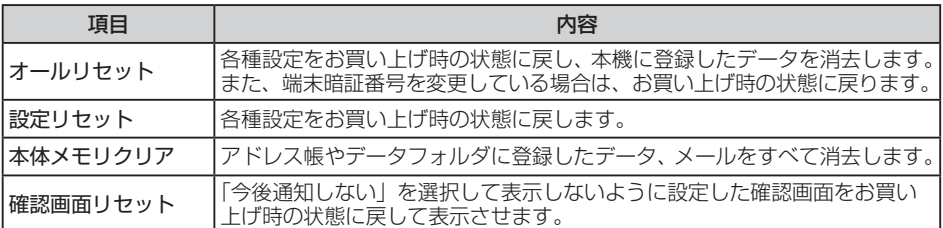

メインメニュー ▶ 設定 ▶ セキュリティ設定 ▶ リセット

1 リセット項目を選択→●

■2 端末暗証番号(1-20ページ)を入力→「YES」→ (•)

- ●選択した登録データ、設定内容がリセット(初期化)され、自動的に電源を入れ直します。
- Point♪ リセットを行ってもEM chip、メモリカードのデータはお買い上げ時の状態に戻 りません。
	- ウェブ規制を「ON」(13-7ページ)に設定している場合は、オールリセットは選 択できません。オールリセットを行う場合は、いったんウェブ規制を「OFF」にし てください。

# **端末暗証番号の変更**

- ●端末暗証番号(1-20ページ)は忘れないように別にメモなどに取り、他人に知られないように保管 してください。
	- メインメニュー▶ 設定 ▶ セキュリティ設定 ▶ 暗証番号変更
	- 現在の端末暗証番号(1-20ページ)を入力
	- 2 新しい端末暗証番号を入力
	- 確認のためにもう一度新しい端末暗証番号を入力

13

# **PIN 設定**

# **PIN を設定する**

EM chipを本体に取り付けて電源を入れたときにPIN(1-3ページ)を入力して照合を行うかどうかを 設定できます。第三者による本機の無断使用を防ぐため「有効にする」にすることをおすすめします。

メインメニュー ▶ 設定 ▶ セキュリティ設定 ▶ PIN設定

 「PIN設定」→@→「有効にする」/「無効にする」→@ 2 PINを入力→●

#### **PIN を変更する**

PIN / PIN2(1-3ページ)を変更できます。PINを変更する場合は、PIN設定(上記)を「有効にする」 にしてください。

● PIN / PIN2は忘れないように別にメモなどに取り、他人に知られないように保管してください。

メインメニュー ▶ 設定 ▶ セキュリティ設定 ▶ PIN設定

- 「PIN変更」/「PIN2変更」→@
- 2 現在のPIN/PIN2を入力→ ●
- <mark>予 新しいPIN/PIN2を入力→◎</mark>
- 4 確認のためにもう一度新しいPIN/PIN2を入力→◎

# **PIN ロックを解除する**

PIN / PIN2の入力を続けて3回間違えるとPIN / PIN2ロックがかかり、本機の使用が制限されま す。PINロックの場合は自動的に電源が入れ直されます。PIN/PIN2ロックを解除するには、PINロッ ク解除コード(PUK)/ PIN2ロック解除コード(PUK2)を入力します。PUK / PUK2については、 お問い合わせ先(17-23ページ)までご連絡ください。

- PIN/PIN2ロック状態でPINの入力が必要な操作をする
- 2 PUK/PUK2を入力→ ●
- 8 新しいPIN/PIN2を入力→●
- 確認のためにもう一度新しいPIN/PIN2を入力→◎

l PUK/PUK2の入力を10回続けて間違うとEM chipがロック(EM chipロック)さ れます。EM chipがロックされた場合は、解除することはできません。お問い合わ せ先(17-23ページ)までご連絡ください。

# **制限モード**

# **発信を制限する**

発信先リストに登録した相手にだけ電話をかけたりSMSを送信できるように設定できます。発信 先リストにはすべての桁を登録しなくても使用でき、登録した番号から始まる電話番号には電話や SMSの送信ができます。また、発信先リストはEM chipに記憶されます。

13 Sinoの返信かでとよす。 よた、 光信カウス Fiscin Cripte品 はこれよす。<br>13 ● 発信制限 (発信先固定) は、 対応したEM chipを使用時のみご利用できます。

メインメニュー ▶ 設定 ▶ セキュリティ設定 ▶ 制限モード ▶ 発信先固定

- 「ON/OFF」→@→PIN2を入力→@
- $2$   $\text{[ON]/[OFF]} \rightarrow \odot$

#### **発信先リストに登録する**

● 発信先リストに登録する場合は、発信制限(上記)を「ON」にしてください。

メインメニュー ▶ 設定 ▶ セキュリティ設定 ▶ 制限モード ▶ 発信先固定

- 1 「発信先リスト」→ (•)
- 「未登録」→ (•)→PIN2を入力→ (•)

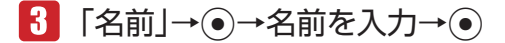

## ■ 「電話番号」→ ●→電話番号を入力→●

● 1つの桁にすべての番号(0~9)を設定したい場合は、输(メニュー)を押し、「ワイルドカー ド」を選択し「?」を表示させます。 (例:「090????1234」に設定した場合は、「09000001234」~「09099991234」 の電話番号に発信できます。)

# $\overline{H}$  阿(保存)

#### **パケット通信を禁止する**

パケット通信を利用できないように設定できます。 ● パケット制限は、対応したEM chinを使用時のみご利用できます。

メインメニュー ▶ 設定 ▶ セキュリティ設定 ▶ 制限モード ▶ パケット制限

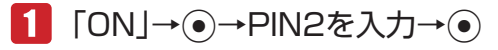

 $2$   $[YES] \rightarrow \odot$ 

#### **ウェブ接続を制限する**

「EMnet」/「インターネット」を利用(6-2ページ)して、本機からウェブ接続ができないように設 定します。

メインメニュー ▶ 設定 ▶ セキュリティ設定 ▶ 制限モード ▶ ウェ ブ規制

# ■■ ウェブ規制用暗証番号(1-20ページ)を入力→ ●

● ウェブ規制用暗証番号を忘れてしまった場合、暗証番号のヒントを登録しているときは、 K(ヒント)を押すとヒントが表示されます。

#### ▶ ウェブ規制用暗証番号が未登録の場合

- @→ウェブ規制用暗証番号を入力→@
- →確認のためにもう一度ウェブ規制用暗証番号を入力→ ●→ 「登録しない」→ ●
- ウェブ規制用暗証番号を入力するためのヒントを登録する場合は、「登録する」を選択し てヒントを入力します。
- 2 「規制設定」→ (•)→「ON」/「OFF」→ (•)

**セキュリティ**

セキュリテ

13

#### **ウェブ規制用の暗証番号を変更する**

メインメニュー ▶ 設定 ▶ セキュリティ設定 ▶ 制限モード ▶ ウェ ブ規制

- 1 ウェブ規制用暗証番号(1-20ページ)を入力→(•)
- 2 「暗証番号変更」→●(2回)
- 新しいウェブ規制用暗証番号を入力→@
- ▲ 確認のためもう一度新しいウェブ規制用暗証番号を入力→●
- 5 「登録する|/「登録しない|→●
	- ▶ ウェブ規制用暗証番号を入力するためのヒントを登録する 「登録する」→@→ヒントを入力→@

# **誤操作防止設定**

すべてのボタン操作を無効にすることで、カバンやポケットの中での誤操作を防ぎます。誤操作防止 を設定すると待受画面に「■| が表示されます。

#### **誤操作防止を設定する**

1 待受画面で◉を長く(約1秒以上)押す

#### **誤操作防止を解除する** 13

セキュリティ **セキュリティ**

- 1 誤操作防止設定中に、待受画面で◎を長く(約1秒以上)押す
	- Point♪ Bluetooth®通信起動中や赤外線通信起動中、音楽ファイルの再生中は、誤操作防 止を設定することができません。
		- 誤操作防止設定中は、お知らせ一発メニュー(1-8ページ)は表示されません。

# **ホールド**

本体を閉じているときの誤操作を防ぎます。開いた状態では通常の操作を行えます。ホールドを設定 するとサブディスプレイに「品」が表示されます。

### **ホールドを設定する**

1 本体を閉じた状態で、画を長く(約1秒以上)押す

#### **ホールドを解除する**

1 ホールド設定中に本体を閉じた状態で、画を長く(約1秒以上) 押す

Point. ● 電池残量が少ないと本体を閉じてもホールドが有効にならない場合があります。

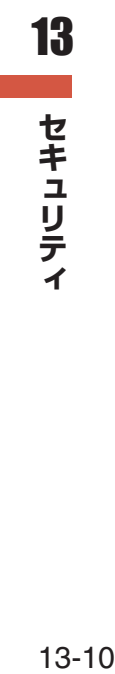